Wählen wir einen Treffer in der *ComboBoxTreffer* aus, werden alle Angaben zu dem Treffer in den darunterliegenden Steuerelementen angezeigt. Dies geschieht immer, wenn sich der Eintrag in der *ComboBoxTreffer* ändert – also immer sobald wir einen (neuen) Treffer auswählen.

Realisiere Dein Projekt

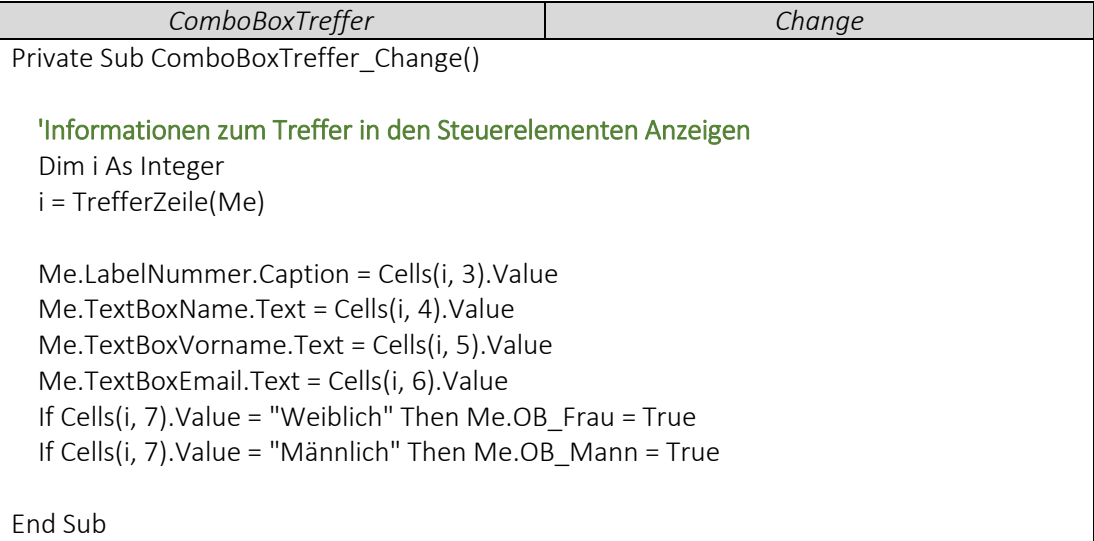

## ▶ VideoEmpfehlung

*"[EXCEL VBA Fortgeschrittene #14 -](https://www.youtube.com/edit?o=U&video_id=Ir7a65Lzjvg) Funktion / Function selbst erstellen"*

*---* Im folgenden Schritt programmieren wir eine Function. Dazu bitte unbedingt dieses Video ansehen! - sofern noch nicht geschehen

 Um die Zeile zu bestimmen, in der sich der ausgewählte Treffer befindet, erstellen wir jetzt die Function *TrefferZeile*. Kern dieser Funktion ist die Abfrage, welcher der Werte von Spalte D (*Cells(i,4).Value*) mit dem Treffer (*ComboBoxTreffer*) übereinstimmt.

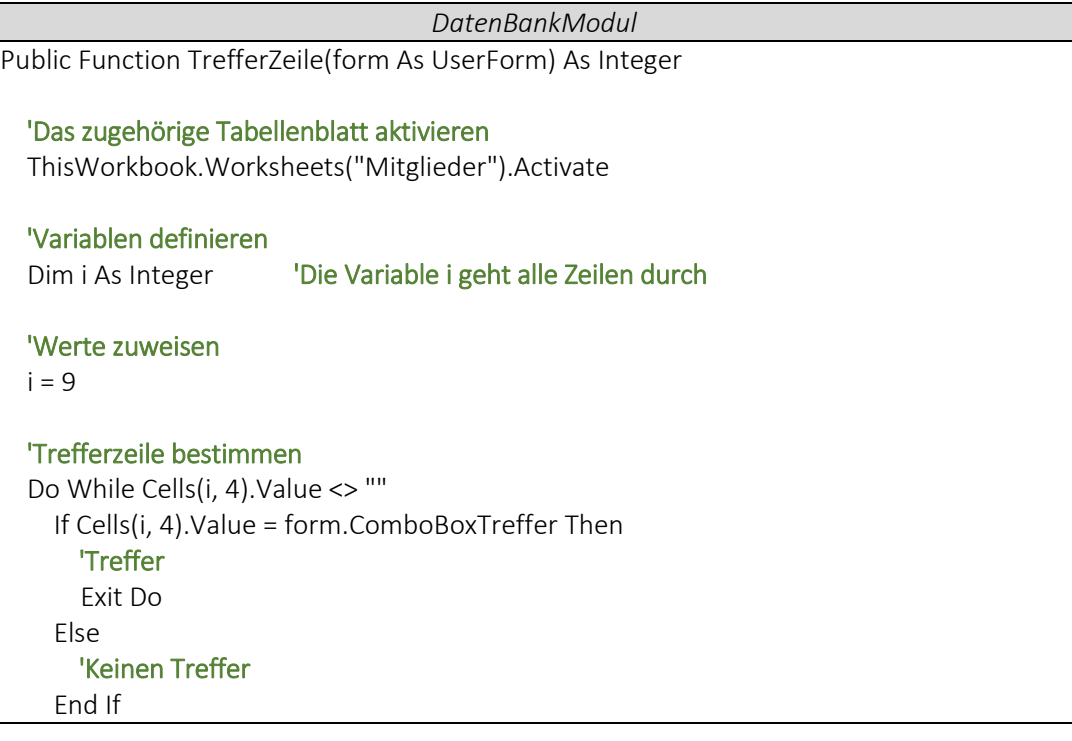

Kealisiere Dein Projekt

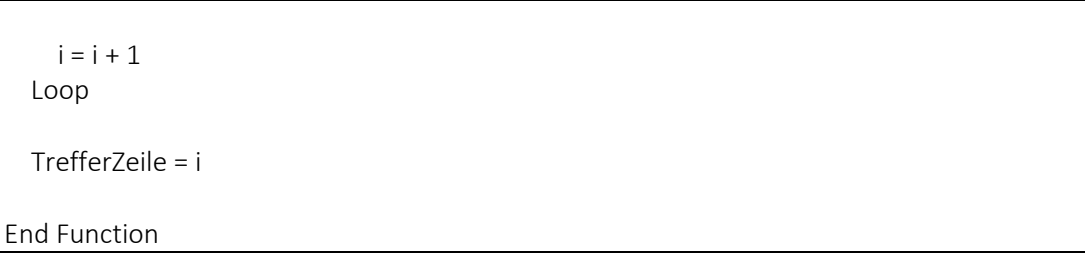

 Die geänderten Daten über den Button *CB\_Speichern* speichern. *(Nicht im Video gezeigt - Dies wird in Folge 3.10 erklärt).*

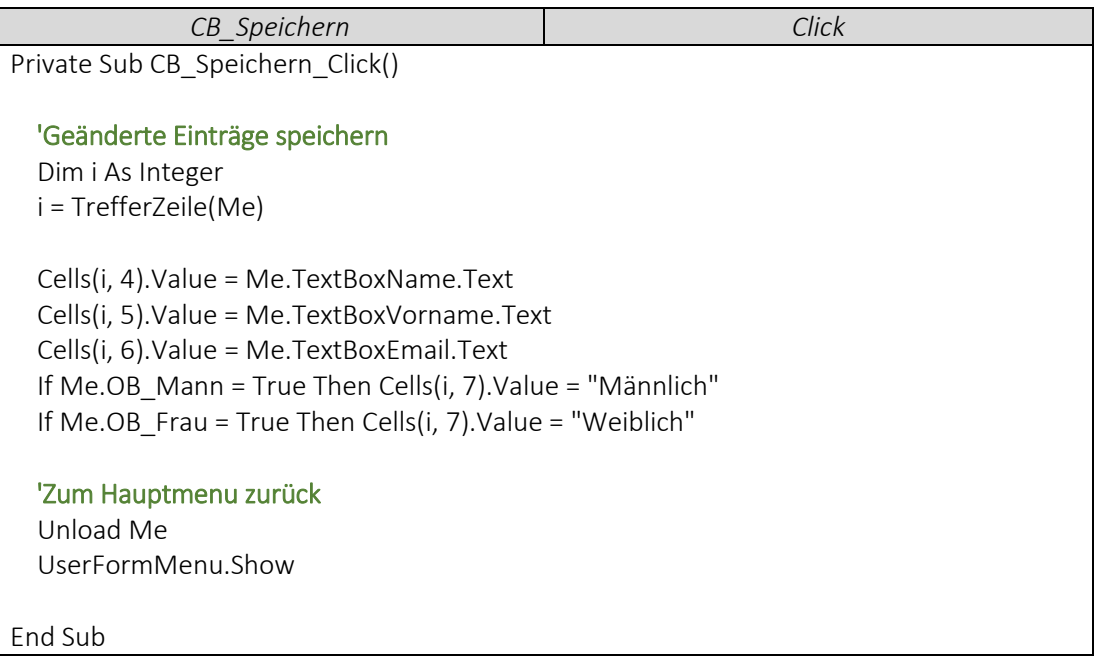